## vacon®10 ac-frequentieregelaars

# verkorte handleiding

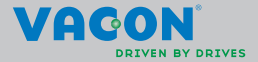

**Deze verkorte handleiding bevat de essentiële stappen voor eenvoudige installatie en afstelling van de Vacon 10 frequentieregelaar.** 

**Voordat u uw frequentieregelaar in bedrijf neemt, doet u er verstandig aan de Vacon 10-gebruikershandleiding geheel door te lezen na deze te hebben gedownload van: www.vacon.com -> Downloads**

### <span id="page-1-0"></span>**1. VEILIGHEID**

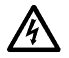

## **ALLEEN GEKWALIFICEERDE ELEKTRICIENS MOGEN DE ELEKTRISCHE INSTALLATIE UITVOEREN!**

Deze verkorte handleiding bevat duidelijk gemarkeerde waarschuwingen met betrekking tot uw persoonlijke veiligheid en ter voorkoming van schade aan het product of de aangesloten apparatuur.

#### **Lees deze waarschuwingen a.u.b. aandachtig door:**

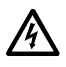

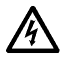

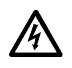

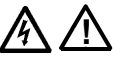

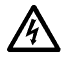

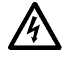

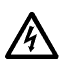

De componenten van de voedingseenheid van de frequentieregelaar staan onder spanning wanneer de Vacon 10 is aangesloten op de netspanning. Het is uiterst gevaarlijk in aanraking te komen met deze spanning. Dit kan leiden tot de dood of tot ernstige verwonding.

De motorklemmen U, V, W (T1, T2, T3) en de mogelijk aanwezige remweerstandsklemmen (-/+) staan onder spanning wanneer de Vacon 10 is aangesloten op de netspanning, zelfs als de motor niet draait.

De besturing-I/O-klemmen zijn geïsoleerd van de netspanning. Op de relaisuitgangklemmen kan echter een gevaarlijke stuurspanning staan, ook als de Vacon 10 niet is aangesloten op de netspanning.

De aardlekspanning van de Vacon 10 frequentieregelaars bedraagt meer dan 3,5 mA AC. Volgens de EN61800-5-1 norm moet veiligheidsaarding aanwezig zijn.

### **Zie hoofdstuk [7!](#page-29-0)**

Als de frequentieregelaar wordt gebruikt als onderdeel van een machine, is het de verantwoordelijkheid van de machinefabrikant de machine te voorzien van een hoofdschakelaar (EN 60204-1).

Als de Vacon 10 wordt losgekoppeld van de netspanning terwijl de motor draait, dan blijft het apparaat stroomdragend als de motor door het proces wordt aangedreven. In een dergelijk geval zal de motor namelijk als dynamo werken en stroom voeren naar de frequentieregelaar.

Nadat u de frequentieregelaar hebt losgekoppeld van de netvoeding, moet u wachten totdat de ventilator stilstaat en de displaysegmenten of de status-LED's op het voorpaneel niet meer branden. Wacht vijf minuten voordat u werkzaamheden uitvoert aan de aansluitingen van de Vacon 10.

De motor kan na een foutsituatie automatisch starten als de autoresetfunctie is ingeschakeld.

### **2. INSTALLATIE**

#### **2.1 Mechanische installatie**

De Vacon 10 kan op twee verschillende manieren aan de wand worden bevestigd: met schroeven of aan een DIN-rails.

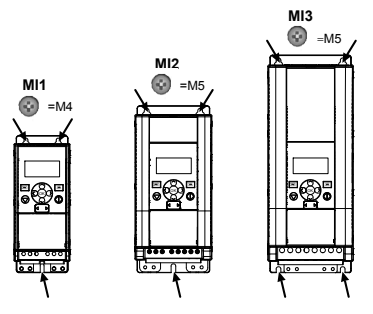

*Afbeelding 2.1: Bevestigen met schroeven, MI1–MI3* 

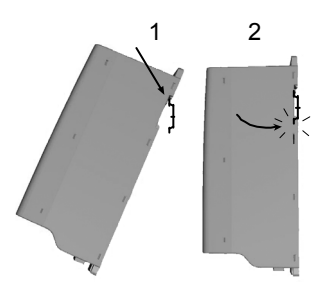

*Afbeelding 2.2: Bevestigen met DIN-rails, MI1–MI3*

**Opmerking!** Zie de montageafmetingen op de achterkant van de frequentieregelaar. Voor **koeldoeleinden** moet er boven (**100 mm**), onder (**50 mm**) en aan de zijkanten (**20 mm**) van de Vacon 10 ruimte worden vrij gelaten! Installatie naast elkaar is alleen toegestaan als de omgevingstemperatuur lager dan 40 graden Celsius is.

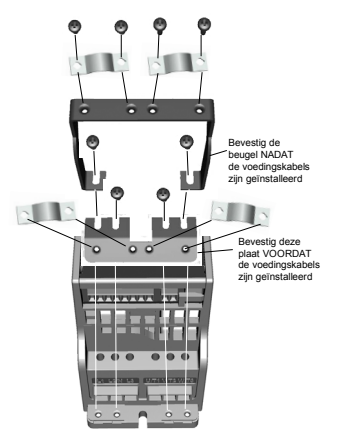

*Afbeelding 2.3: Bevestigen van de PE-plaat en API-kabelgeleiding, MI1–MI3*

#### **2.2 Bekabeling en aansluitingen**

#### *2.2.1 Voedingskabels*

**Opmerking!** Aandraaimoment voor netvoedingkabels is 0,5–0,6 Nm (4–5 in.lbs).

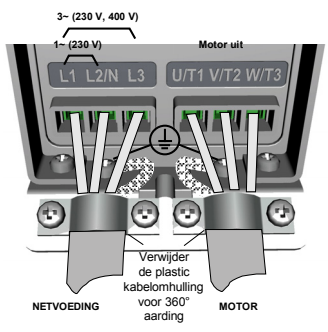

*Afbeelding 2.4: Netvoedingaansluitingen Vacon 10, MI1*

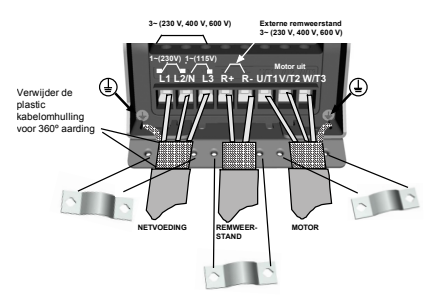

*Afbeelding 2.5: Netvoedingaansluitingen Vacon 10, MI2–MI3*

### *2.2.2 Besturingsbekabeling*

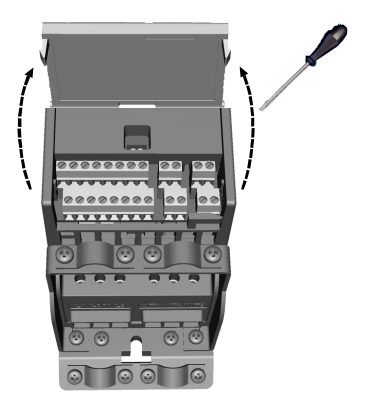

*Afbeelding 2.6: Open het deksel MI1–MI3*

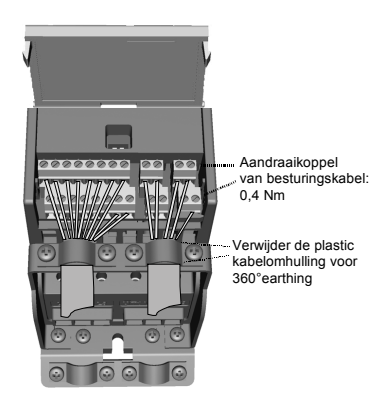

*Afbeelding 2.7: Installeer de besturingskabels, MI1–MI3*

24-uursondersteuning +358 (0)201 212 575 • E-mail: vacon@vacon.com

## **3. BESTURINGS-I/O EN KLEMMEN**

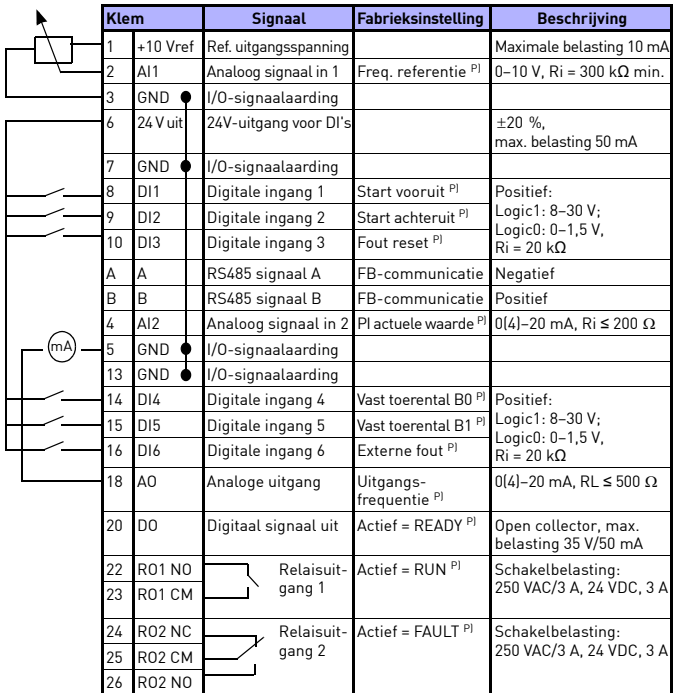

*Tabel 3.1: Vacon 10 standaard I/O-configuratie en verbindingen P) = Progr[am](#page-12-0)meerbare functie, zie parameterlijsten en beschrijvingen, hoofdstuk [5](#page-12-0).*

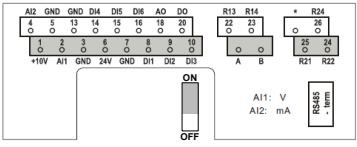

*Afbeelding 3.1: Vacon 10 I/O*

24-uursondersteuning +358 (0)201 212 575 • E-mail: vacon@vacon.com

#### **4. NAVIGATIE & OPSTARTEN**

#### **4. 1 De belangrijkste menu's van de Vacon 10**

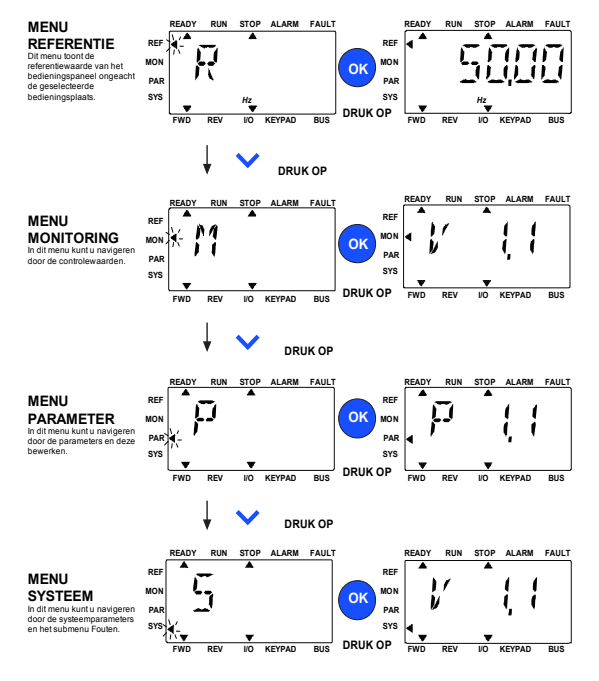

*Afbeelding 4.1: Het hoofdmenu van de Vacon 10*

### **4.2 Ingebruikname en opstartwizard**

#### *4.2.1 Stappen voor ingebruikname:*

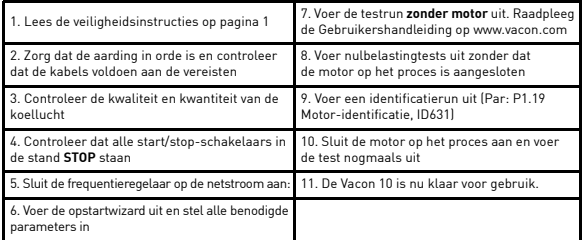

*Tabel 4.1: Stappen voor ingebruikname*

#### *4.2.2 Opstartwizard*

Op de Vacon 10 wordt de opstartwizard uitgevoerd bij de eerste keer opstarten. De wizard kan worden uitgevoerd met de instelling SYS Par.4.2 =1. De volgende afbeeldingen tonen de procedure.

#### **OPMERKING! Als u de opstartwizard uitvoert, worden alle parameters teruggezet op de fabrieksinstellingen!**

#### **OPMERKING! U kunt de opstartwizard overslaan door de STOP-knop 30 seconden ingedrukt te houden.**

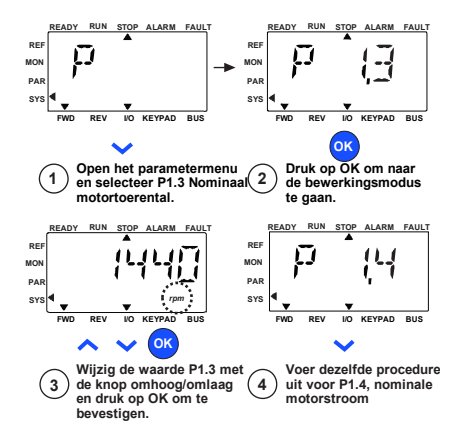

*Afbeelding 4.2: De Vacon 10 opstartwizard (standaardapplicatie)*

4

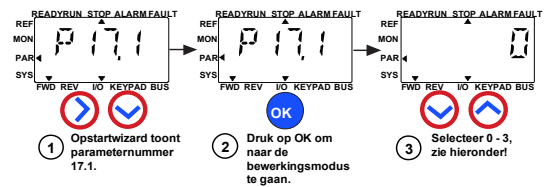

**Selecties:**

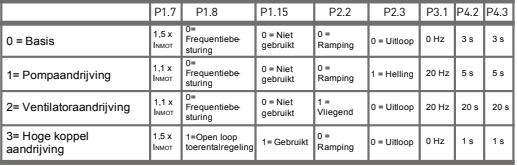

**Parameters waarop van invloed:**

P1.7 Stroomlimiet (A) P2.3 Stopfunctie

P1.8 Motorregeling mode P3.1 Min frequentie P1.15 Koppelverhoging P4.2 Acceleratietijd (s)

P4.3 Deceleratietijd (s)

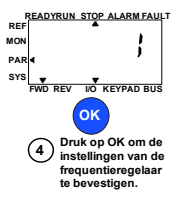

P2.2 Startfunctie

*Afbeelding 4.3: Setup van frequentieregelaar*

### <span id="page-12-0"></span>**5. CONTROLE & PARAMETERS**

**OPMERKING! Deze handleiding heeft betrekking op de standaardapplicatie van de Vacon 10. Als u gedetailleerde parameterbeschrijvingen nodig hebt, kunt u de applicatiehandleiding downloaden op: www.vacon.com -> downloads.**

### **5.1 Controlewaarden**

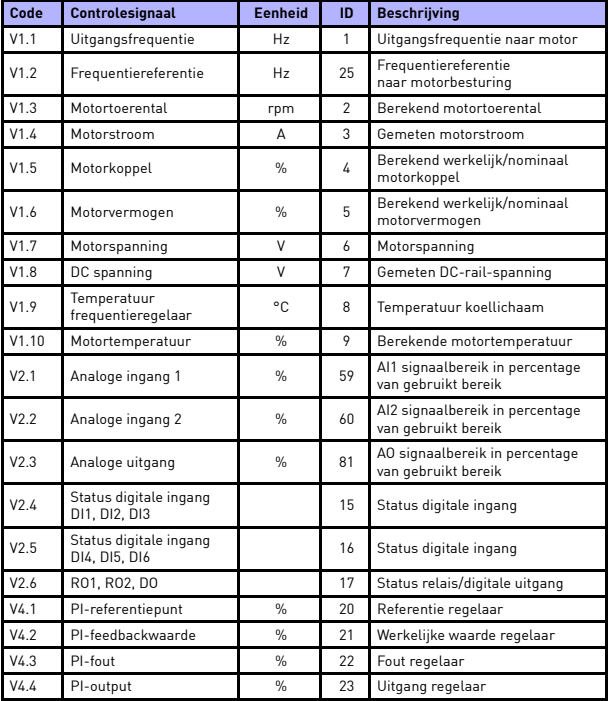

*Tabel 5.1: Vacon 10 controlesignalen*

### **5.2 Parameters voor Snelle instelling (virtueel menu dat wordt weergegeven indien par. 17.2 = 1)**

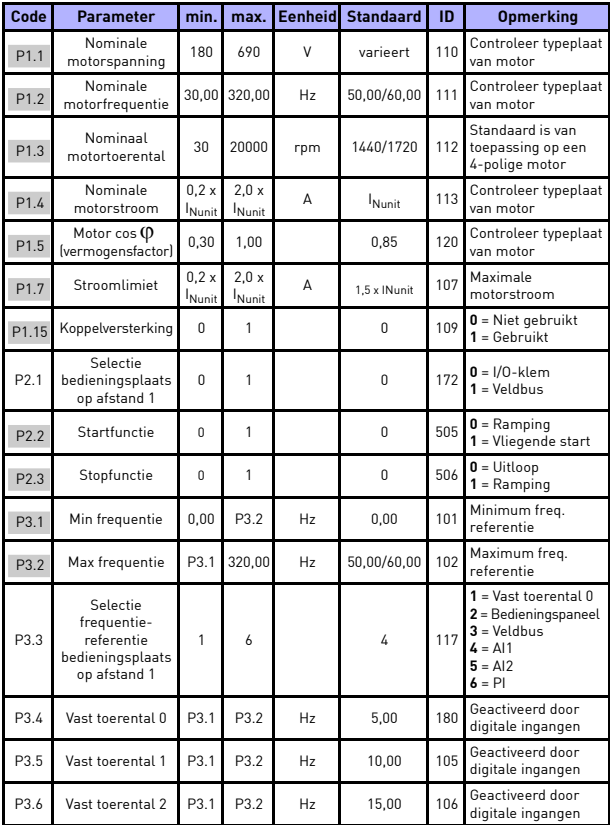

*Tabel 5.2: Parameters voor Snelle instelling*

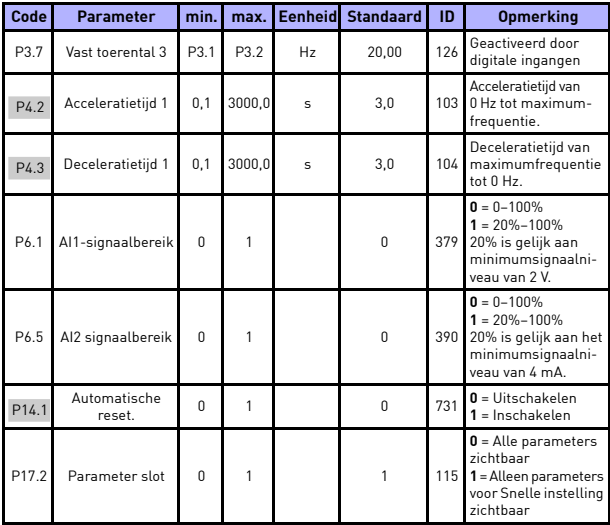

*Tabel 5.2: Parameters voor Snelle instelling*

## **5.3 Motorinstellingen (besturingspaneel: Menu PAR -> P1)**

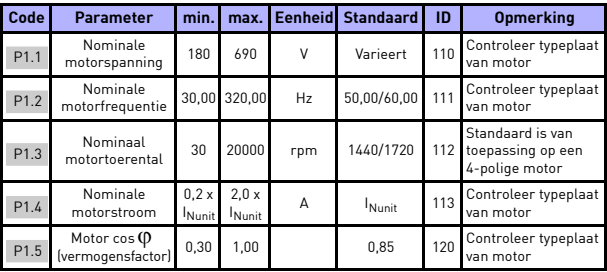

*Tabel 5.3: Motorinstellingen*

## controle & parameters vacon • 15

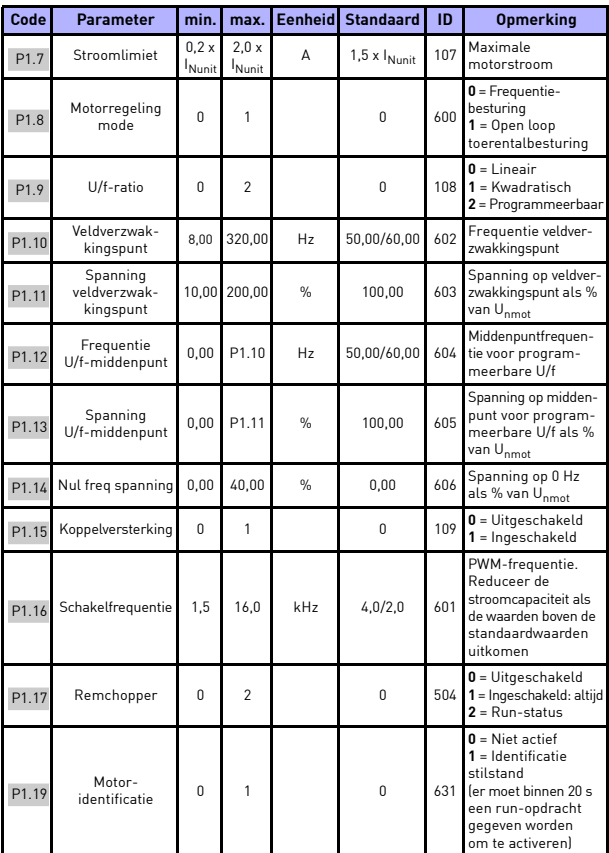

*Tabel 5.3: Motorinstellingen*

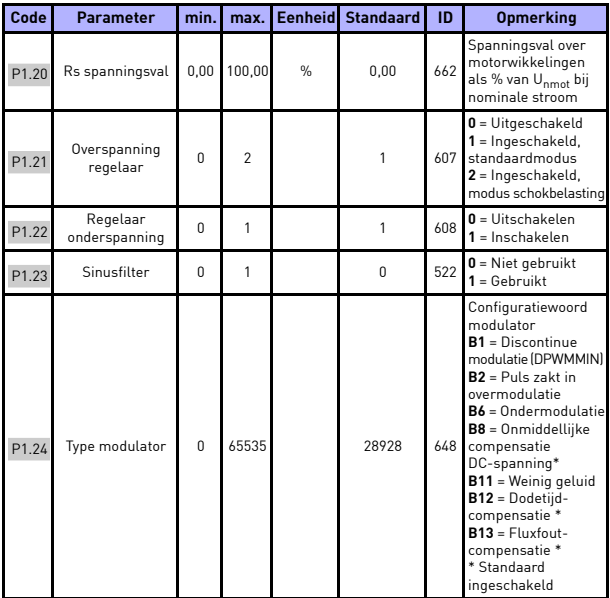

*Tabel 5.3: Motorinstellingen*

**OPMERKING!** Deze parameters worden weergegeven indien P17.2 = 0.

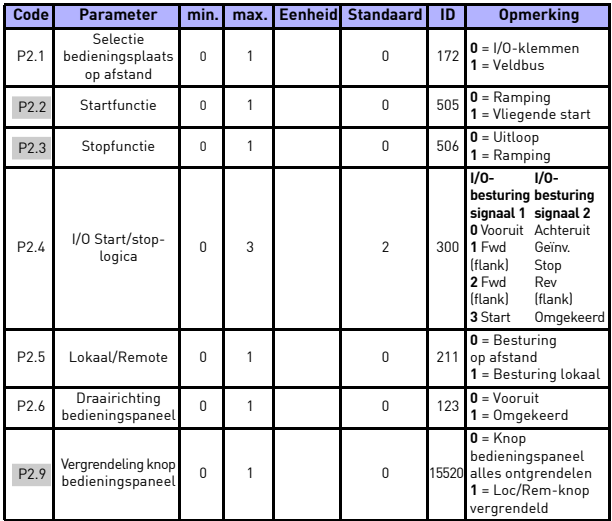

## **5.4 Start/stop instelling (besturingspaneel: Menu PAR -> P2)**

*Tabel 5.4: Start/stop instelling*

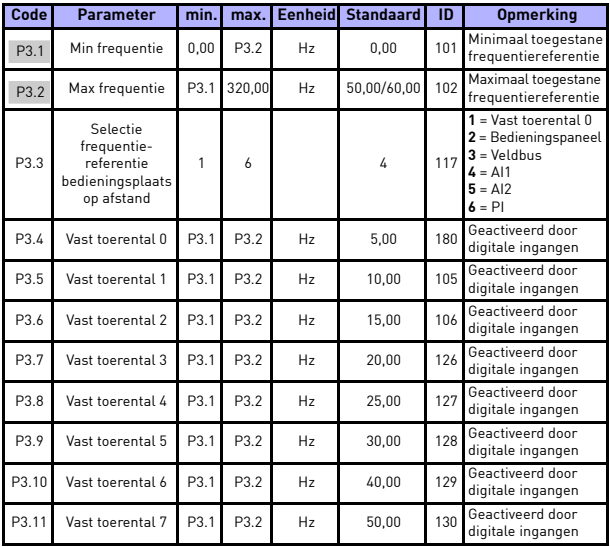

## **5.5 Frequentiereferenties (besturingspaneel: Menu PAR -> P3)**

*Tabel 5.5: Frequentiereferentie*

**OPMERKING!** Deze parameters worden weergegeven indien P17.2 = 0.

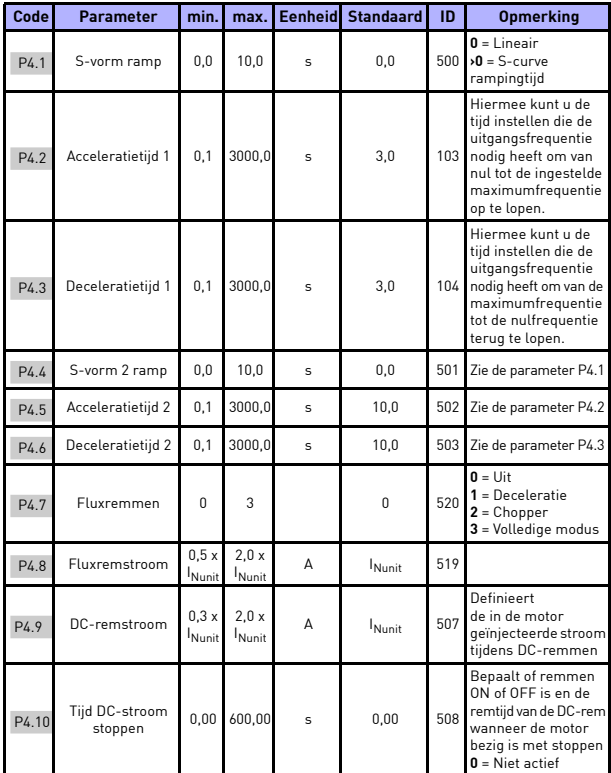

## **5.6 Instelling ramping/remmen (besturingspaneel: Menu PAR -> P4)**

*Tabel 5.6: Instellingen voor Ramping en Remmen*

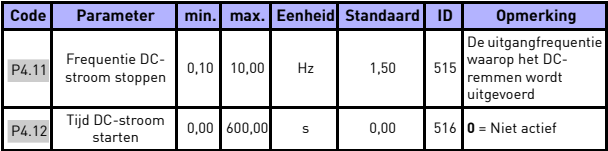

*Tabel 5.6: Instellingen voor Ramping en Remmen*

## **5.7 Digitale ingangen (besturingspaneel: Menu PAR -> P5)**

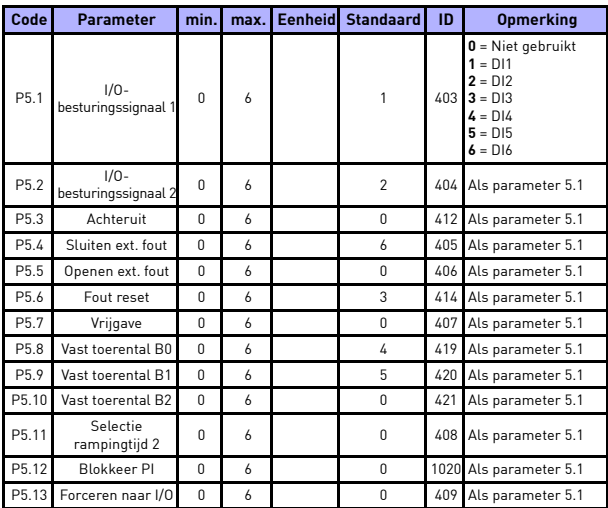

*Tabel 5.7: Digitale ingangen*

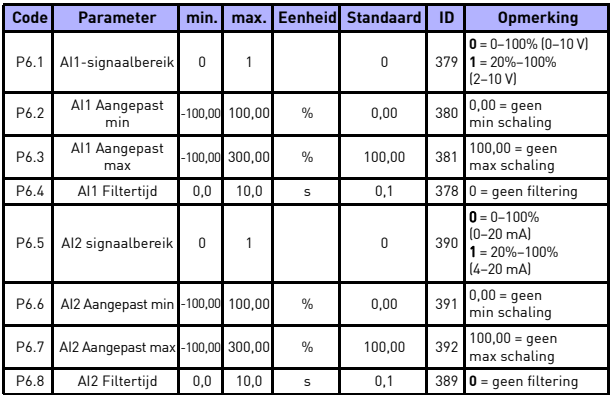

## **5.8 Analoge ingangen (besturingspaneel: Menu PAR -> P6)**

*Tabel 5.8: Analoge ingangen*

**College** 

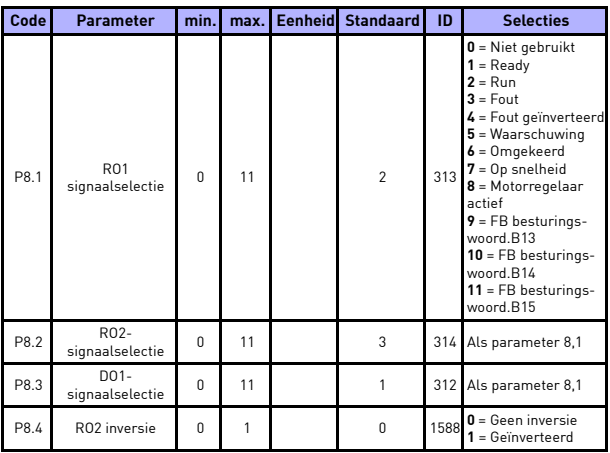

## **5.9 Digitale uitgangen (besturingspaneel: Menu PAR -> P8)**

*Tabel 5.9: Digitale uitgangen*

### **5.10 Analoge uitgangen (besturingspaneel: Menu PAR -> P9)**

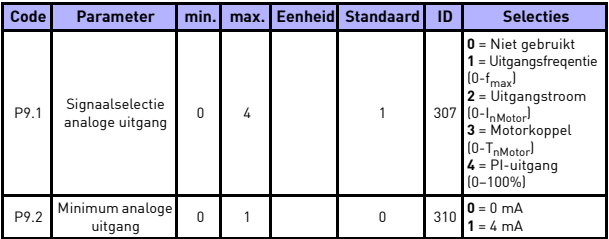

*Tabel 5.10: Analoge uitgangen*

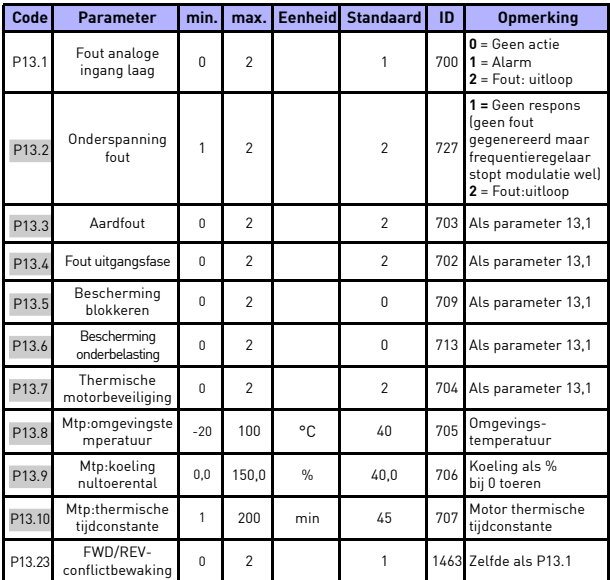

## **5.11 Beschermingen (besturingspaneel: Menu PAR -> P13)**

*Tabel 5.11: Beveiligingen*

**OPMERKING!** Deze parameters worden weergegeven indien **P17.2 = 0.**

#### **5.12 Parameters voor automatisch resetten van fouten (controlepaneel: Menu PAR -> P14)**

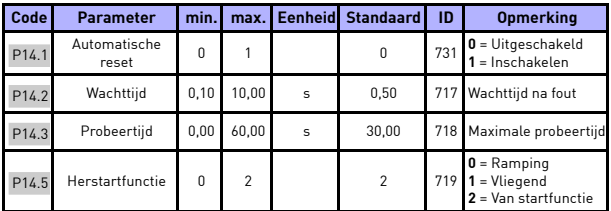

*Tabel 5.12: Parameters voor automatisch resetten van fouten*

**OPMERKING!** Deze parameters worden weergegeven indien **P17.2 = 0.**

### **5.13 Parameters voor PI-besturing (controlepaneel: Menu PAR -> P15)**

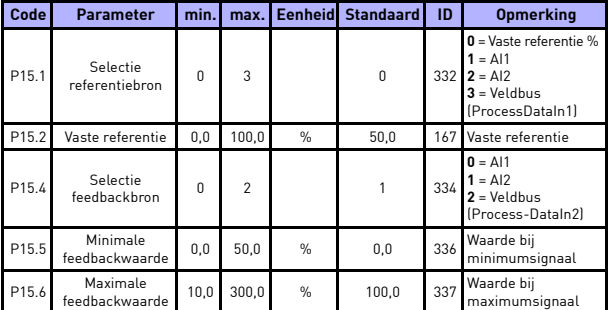

*Tabel 5.13: Parameters voor PI-besturing*

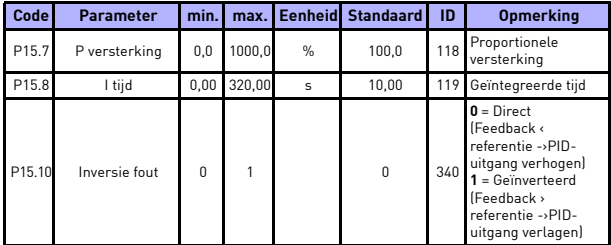

*Tabel 5.13: Parameters voor PI-besturing*

**OPMERKING!** Deze parameters worden weergegeven indien **P17.2 = 0.**

## **5.14 Applicatie-instelling (besturingspaneel: Menu PAR -> P17)**

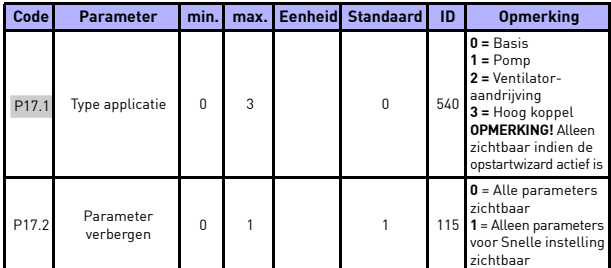

*Tabel 5.14: Parameters voor applicatie-instelling*

### **5.15 Systeemparameters**

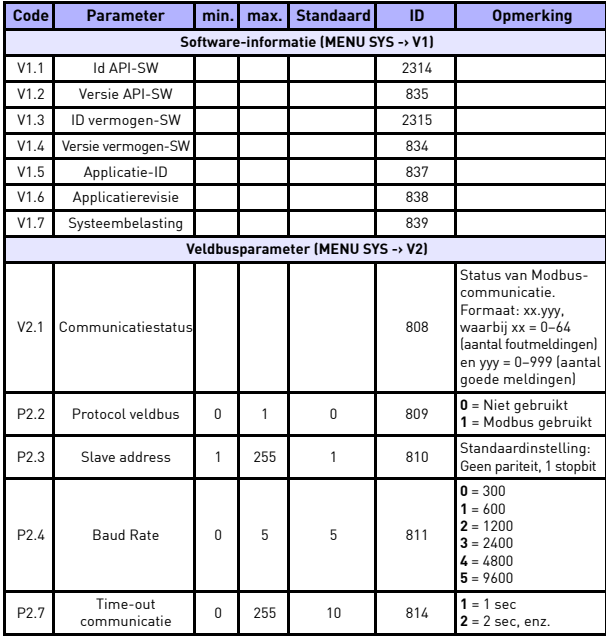

*Tabel 5.15: Systeemparameters*

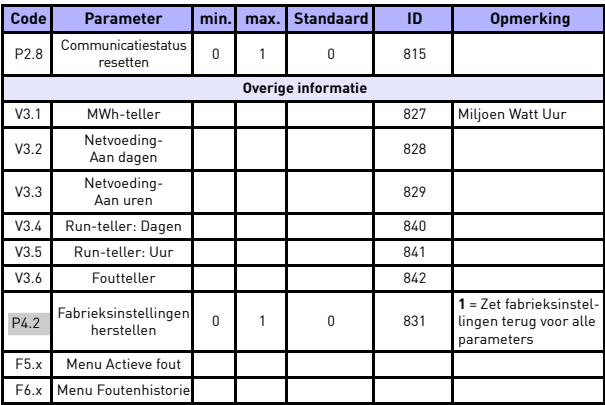

*Tabel 5.15: Systeemparameters*

## **6. FOUTTRACERING**

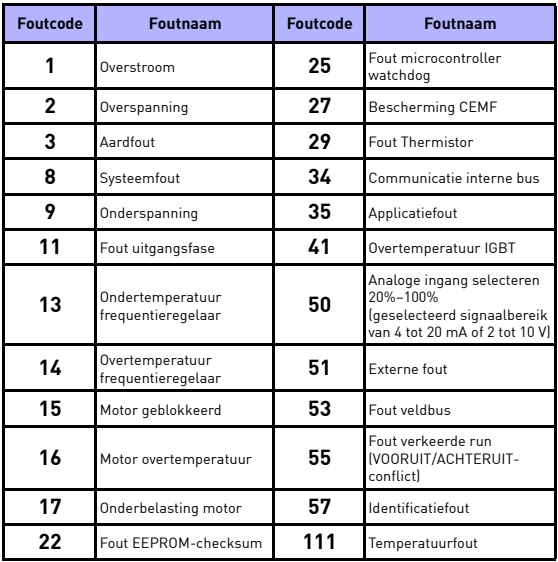

*Tabel 6.1: Foutcodes. Zie de Gebruikershandleiding voor een gedetailleerde beschrijving van fouten.*

## <span id="page-29-0"></span>**7. ALGEMENE GEGEVENS**

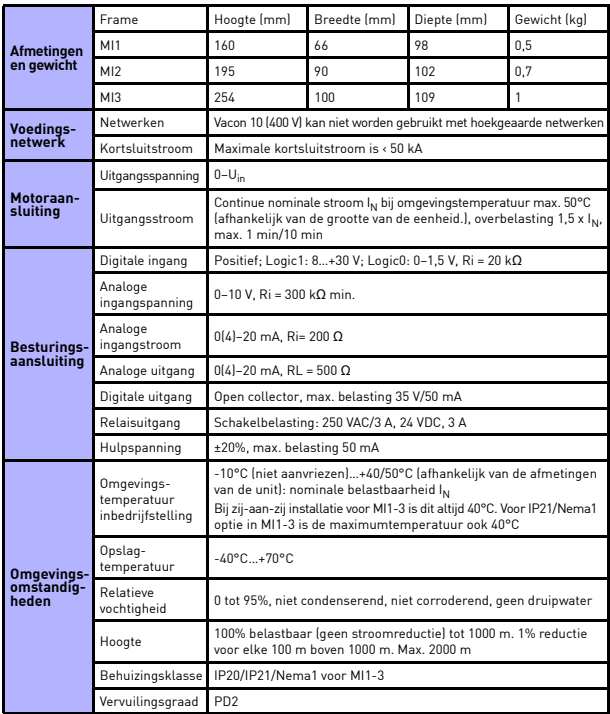

7

**College College** 

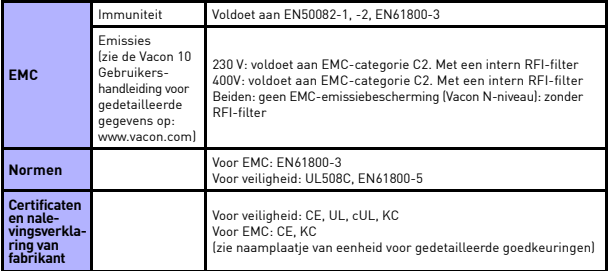

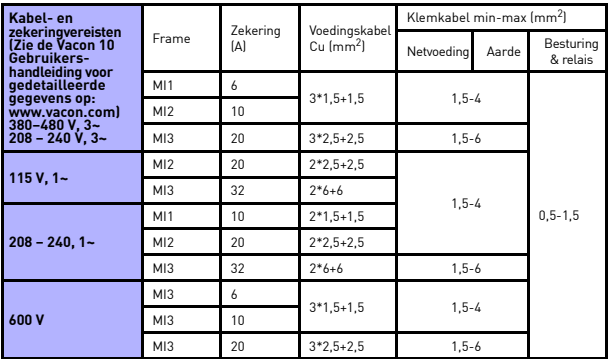

- Met bovenvermelde zekeringen kan de frequentieregelaar worden aangesloten op een netvoeding met een kortsluitstroom van max. 50 kA

- Gebruik kabels met een hittebestendigheid van minimaal +70°C.
- De zekeringen functioneren ook als een bescherming tegen kabeloverbelasting.
- Deze instructies zijn alleen van toepassing op gevallen met één motor en één kabelaansluiting van de frequentieregelaar naar de motor.
- Om te kunnen voldoen aan de norm EN61800-5-1, moet de beschermende geleider **minimaal 10 mm2 Cu of 16 mm2 Al**. Als alternatief kan er een extra beschermende geleider worden gebruikt die minimaal dezelfde afmetingen heeft als de originele geleider.

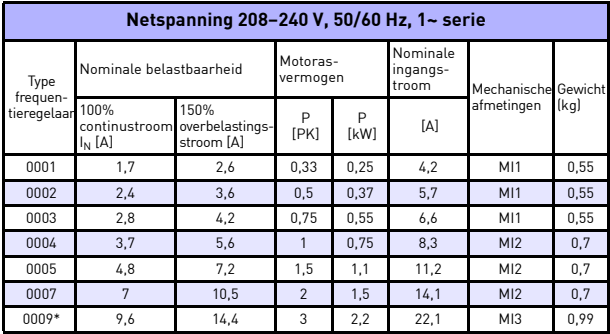

*Vermogenspecificaties Vacon 10*

*Tabel 7.1: Vermogenspecificaties Vacon 10, 208–240 V*

\* De maximale omgevingstemperatuur voor een correcte werking van deze frequentieregelaar is 40°C!

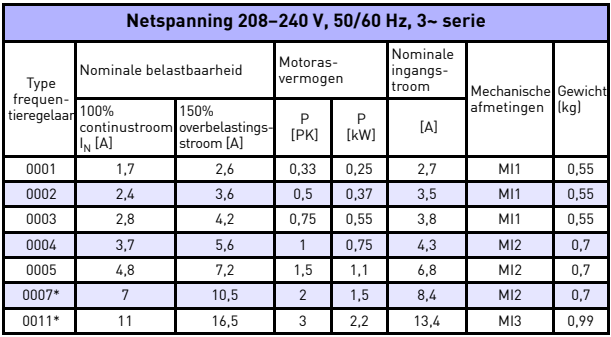

*Tabel 7.2: Vermogenspecificaties Vacon 10, 208–240 V, 3~*

\* De maximale omgevingstemperatuur voor een correcte werking van deze frequentieregelaar is +40°C!

24-uursondersteuning +358 (0)201 212 575 • E-mail: vacon@vacon.com

| Netspanning 115 V, 50/60 Hz, 1~ serie |                         |                                                     |                      |           |                               |                     |      |
|---------------------------------------|-------------------------|-----------------------------------------------------|----------------------|-----------|-------------------------------|---------------------|------|
| Type<br>frequen-<br>tieregelaar 100%  | Nominale belastbaarheid |                                                     | Motoras-<br>vermogen |           | Nominale<br>ingangs-<br>troom | Mechanische Gewicht |      |
|                                       | $I_N$ [A]               | 150%<br>continustroom overbelastings-<br>stroom [A] | P<br>[PK]            | P<br>[kW] | [A]                           | afmetingen          | (kg) |
| 0001                                  | 1,7                     | 2,6                                                 | 0.33                 | 0.25      | 9,2                           | M12                 | 0,7  |
| 0002                                  | 2,4                     | 3,6                                                 | 0.5                  | 0.37      | 11,6                          | M12                 | 0,7  |
| 0003                                  | 2,8                     | 4,2                                                 | 0.75                 | 0.55      | 12.4                          | M12                 | 0,7  |
| 0004                                  | 3.7                     | 5,6                                                 |                      | 0.75      | 15                            | M12                 | 0,7  |
| 0005                                  | 4.8                     | 7,2                                                 | 1.5                  | 1,1       | 16,5                          | M13                 | 0.99 |

*Tabel 7.3: Vermogenspecificaties Vacon 10, 115 V, 1~*

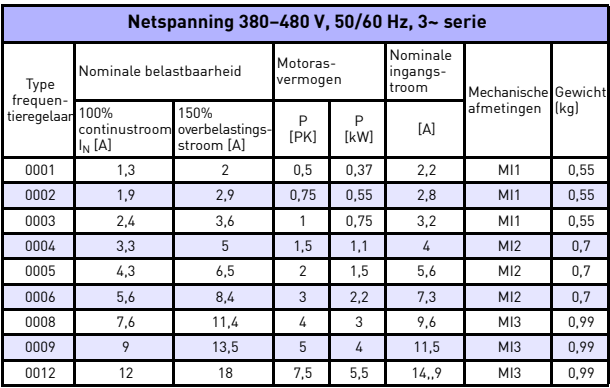

*Tabel 7.4: Vermogenspecificaties Vacon 10, 380–480 V*

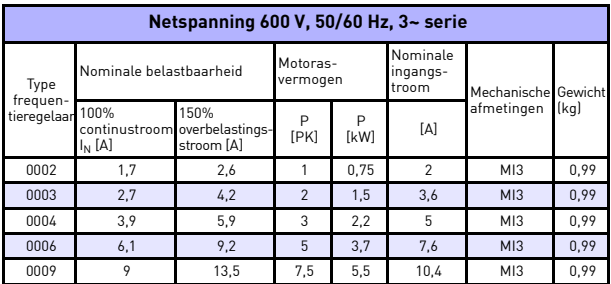

*Tabel 7.5: Vermogenspecificaties Vacon 10, 600 V*

*Modbus snel instellen*

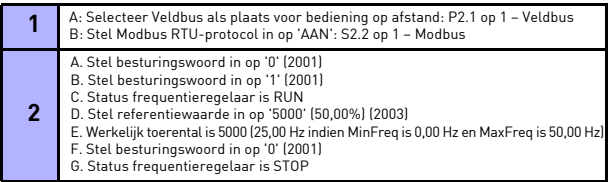

**Let op:** De ingangsstromen zijn waarden berekend met een voeding van een 100 kVA lijntransformator.

Tel. +358 (0)201 2121 • Fax +358 (0)201 212205

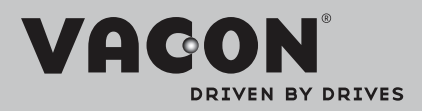

Ga voor informatie over het dichtstbijzijnde Vacon-kantoor naar:

www.vacon.com

Samenstelling handleiding: documentation@vacon.com

Vacon Plc. Runsorintie 7 65380 Vaasa Finland

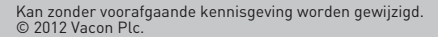

Document-ID: **Mataria Anglici** 

Herz. F1